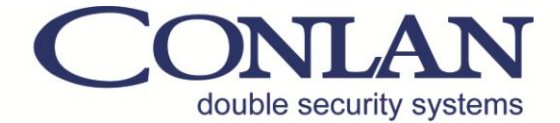

# CM 1000

# Kode og MIFARE Læser

Art. Nr.: 460xxx

# Brugermanual

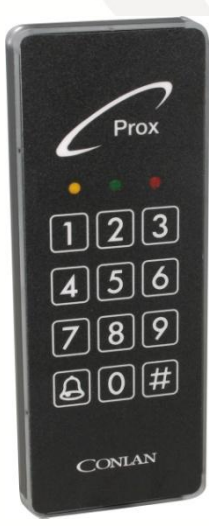

# $C \in$

CM1000v.1 Manual DANdec12

Conlan ApS - Speditørvej 2A - DK-9000 Aalborg - Tel: +45 72 40 60 03 - Fax: +45 96 32 00 22 www.conlan.dk - info@conlan.dk

# Indholdsfortegnelse

#### Side

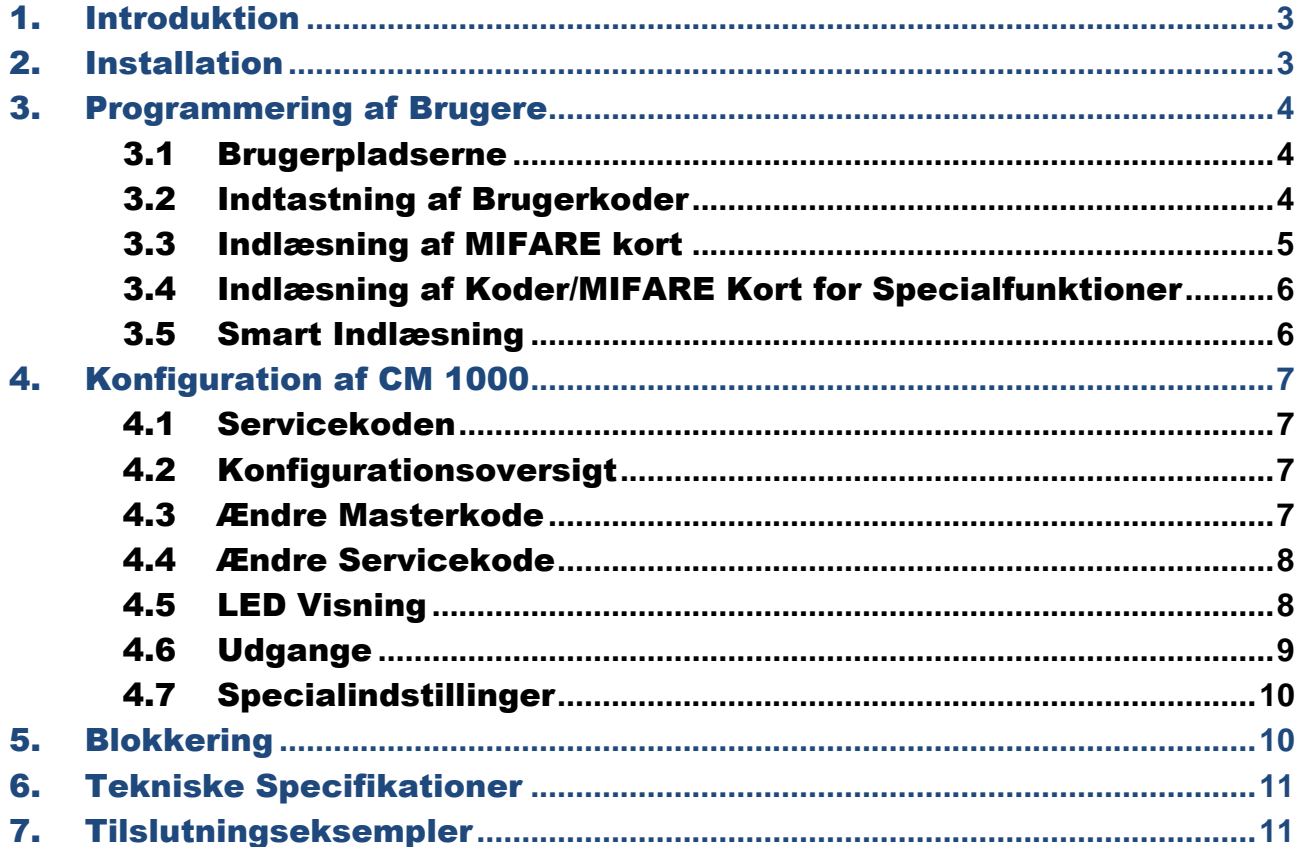

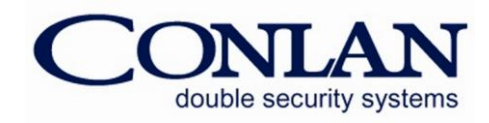

# 1. Introduktion

CM 1000 er et fleksibelt kodetastatur og MIFARE læser i én enhed til mange forskellige funktioner:

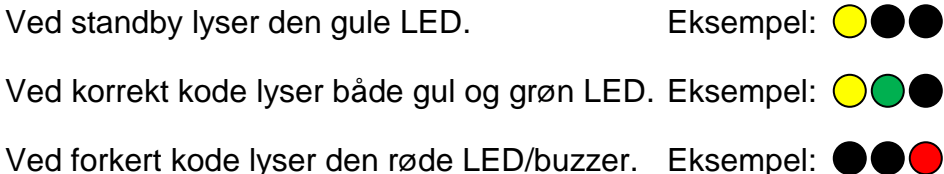

CM 1000 har indbygget buzzer til indikering af tastning, godkendt kode, fejlmeldning osv. og 2 transistorudgange, som er uafhængelige af hinanden, så CM 1000 kan give adgang med kode og MIFARE kort.

CM 1000 er en stand alone enhed, som kan programmeres direkte ved hjælp af masterkode og servicekode.

# 2. Installation

• Monter læseren (brug boreskabelonen for korrekt tilpasning af dimensionerne).

- 6 25V DC / 30 mA **OV GND** Udgang 2 åben kollektor, 500mA, 0V aktiv Ekstern styrbar grøn LED, 0V aktiv Udgang 1 åben kollektor, 500mA, 0V aktiv # Ekstern buzzer/"Høj Sikkerhed" n (indgang 1), OV aktiv Ekstern styrbar rød LED, 0V aktiv CONLAN UD tryk knap (REX) (indgang 2), 0V aktiv
- Monter ledningerne, til strømforsyning, lås, samleboks osv.

• Tilslut strøm min. 6V, max. 24V (DC).

**Bemærk**: Lige efter tilslutning af strømmen lyser alle LED'erne og buzzeren giver lyd, rør **ikke** terminalen før at den gule LED lyser og buzzeren er stille.

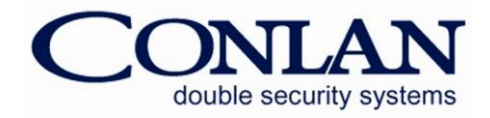

*CM 1000 - ledningsdiagram*

# 3. Programmering af Brugere

Programmeringen af CM 1000 er simpelt og let forståeligt.

#### 3.1 Brugerpladserne

CM 1000 har 200 brugerpladser, som kan indeholde en kode eller MIFARE kort. Brugerpladserne er fra fabrikken delt op således:

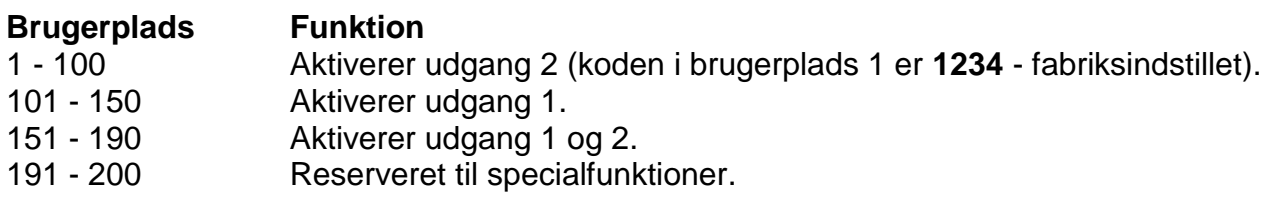

#### 3.2 Indtastning af Brugerkoder

Masterkoden bruges til programmering/ændring/sletning af brugere. Fra fabrikken er masterkoden **4711**.

LED indikation: Ingen lys =  $\bigcirc$  Lys =  $\bigcirc$  Blink =  $\stackrel{\leftrightarrow}{\leftrightarrow}$ 

 = Tilbage/Clear Buffer (sletter ikke afsluttede kode)  $\bigodot$ 

#### *Nye brugere*

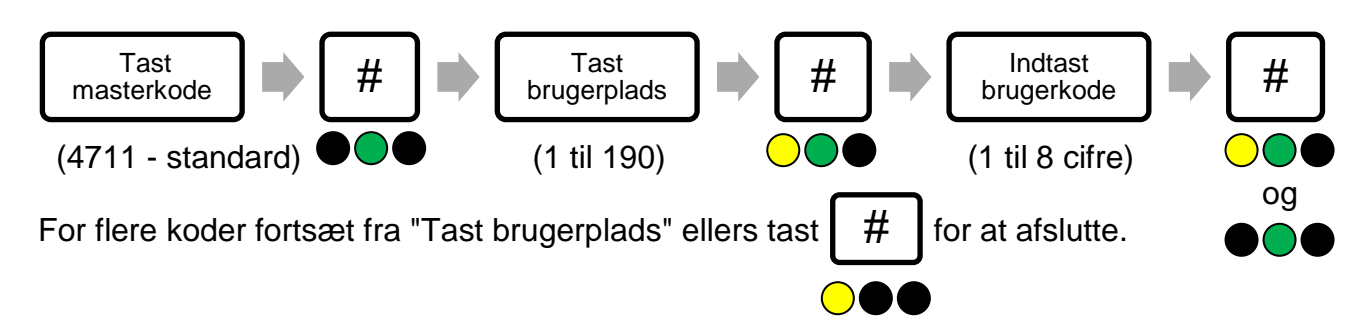

#### *Ændring af koder*

Det er samme måde som at indsaste nye brugere, det er bare brugerpladsen der skal overskrives.

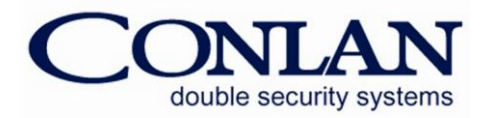

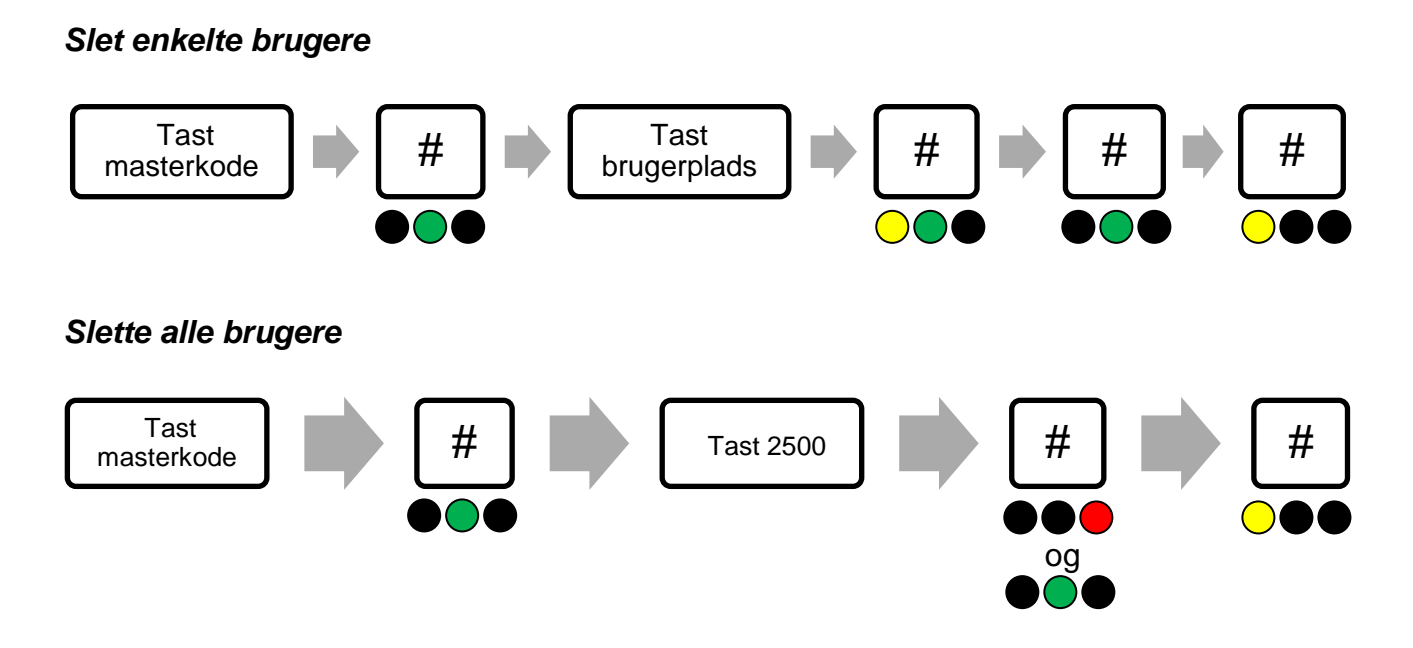

## 3.3 Indlæsning af MIFARE kort

MIFARE læseren kan kun læse MIFARE mini, 1K og 4K format. Læsningen foregår ved at føre MIFARE kortet op foran tasterne.

#### *Indlæs ny MIFARE kort*

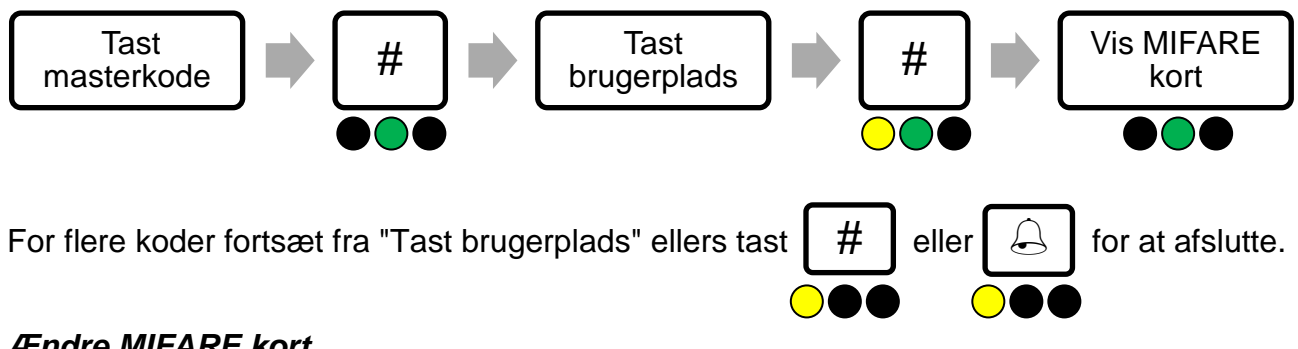

#### *Ændre MIFARE kort*

Det er samme måde som at indsaste nye brugere, det er bare brugerpldsen der skal overskrives.

#### *Slette en bestemt MIFARE kort*

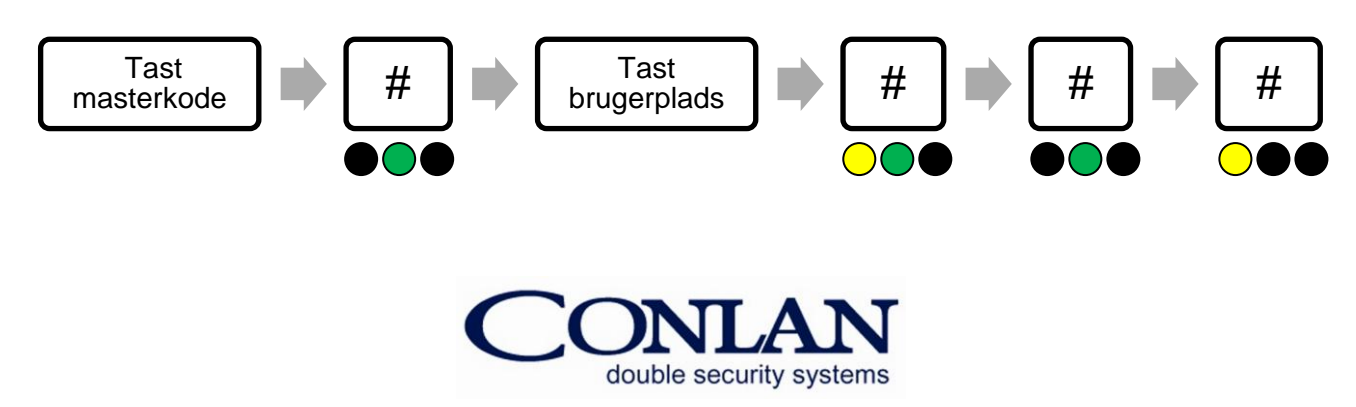

#### 3.4 Indlæsning af Koder/MIFARE Kort for Specialfunktioner

Indlæsning af koder og MIFARE kort er beskrevet i punkt 3.2 og 3.3. Denne indlæsning aktiverer udgang(ene) i 5 sekunder (fabriksindstillet). Det er indlæsning af én bruger 1 gang.

#### *Indlæsning af samme bruger 2 gange*

Ved indlæsning af samme kode/MIFARE kort på samme brugerplads 2 gange toggler udgangen.

*(Dvs. at koden/MIFARE kortet indlæses for at låse døren op og tastes/læses igen når døren skal låse igen).*

#### *Indlæsning af samme bruger 3 gange*

Ved indlæsning af samme kode/MIFARE kort på samme brugerplads 3 gange aktiverer kun udgangen. *(Dvs. at døren kun låser op når koden/MIFARE kortet tastes/læses).*

#### *Indlæsning af samme bruger 4 gange*

Ved indlæsning af samme kode/MIFARE kort på samme brugerplads 4 gange deaktiverer kun udgangen.

*(Dvs. at døren kun låses når koden/MIFARE kortet tastes/læses).*

## 3.5 Smart Indlæsning

Denne position gør det muligt at indlæse koder/MIFARE kort hutigere uden at taste nye brugerpladser. Tast en start brugerplads og den tæller automatisk op til næste brugerplads. Koder og MIFARE kort kan programmeres skiftevis efter eget ønske.

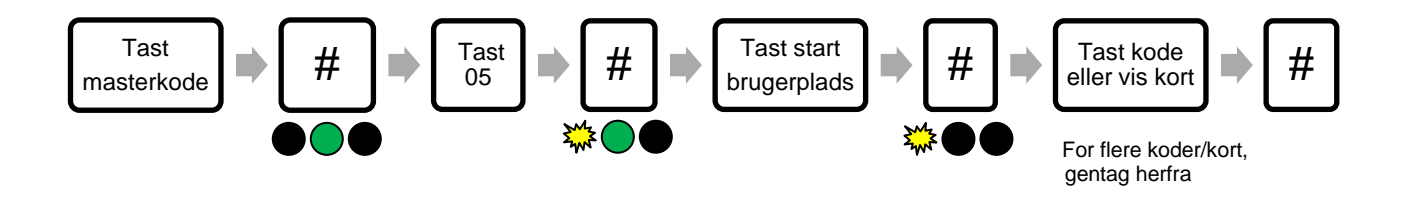

**Bemærk**: Denne indlæsning overskriver brugte brugerpladser.

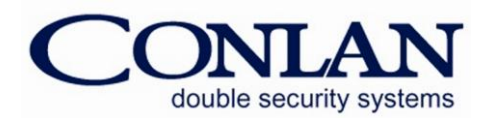

# 4. Konfiguration af CM 1000

#### 4.1 Servicekoden

Servicekoden bruges til CM 1000's avancerede indstillinger som f.eks. at ændre masterkoden og servicekoden, LED visningen og meget mere. Oversigten af indstillingerne samt fabriksindstillingen kan ses i *4.2 Konfigurationsoversigt*.

Servicekoden er **12347890** (fabriksindstillet).

#### **Bemærk: Før man kan bruge servicekoden skal spændingen til terminalen slås FRA og TIL (servicekoden kan nu indtastes indenfor 10 sekunder).**

Efter indtastningen af servicekoden er terminalen i programmeringsfasen (den grønne LED lyser).

Hver gang en indstilling er ændret går CM 1000 tilbage til det forige punkt og så kan den næste indstilling ændres.

Navigeringen foregår ved indtastning af konfigurationsnummer og **#**.

#### 4.2 Konfigurationsoversigt

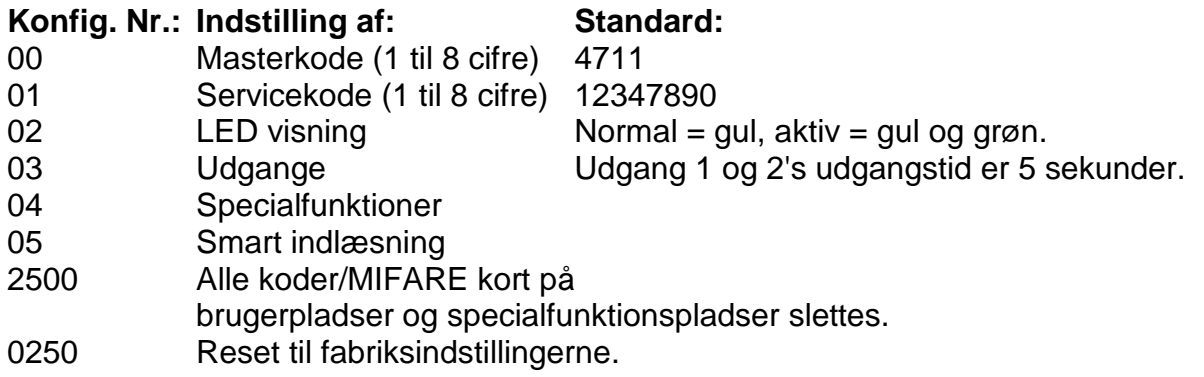

#### 4.3 Ændre Masterkode

Fra fabrikken er masterkoden **4711** og kan kun bruges til at programmere, ændre og slette brugere i CM 1000.

For at ændre masterkoden, gør følgende:

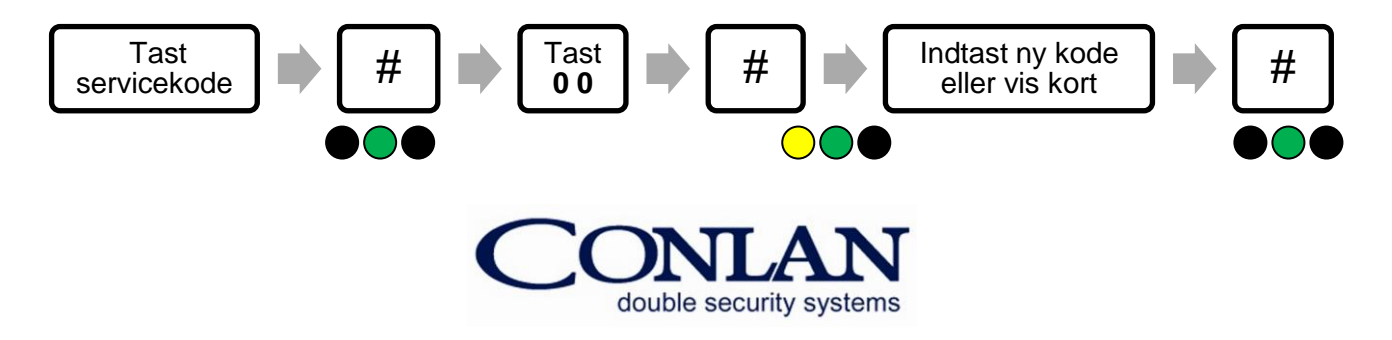

## 4.4 Ændre Servicekode

Servicekoden bruges til at konfigurer CM 1000's indstillinger.

For at ændre servicekoden, gør følgende:

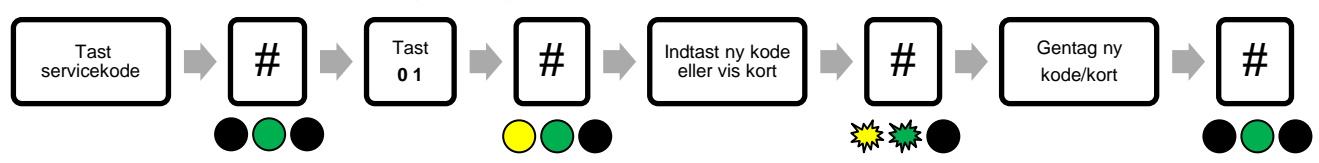

## 4.5 LED Visning

CM 1000's 3 LED'er kan indstilles efter eget ønske.

For at at kunne ændre LED visningen skal der først tastes:

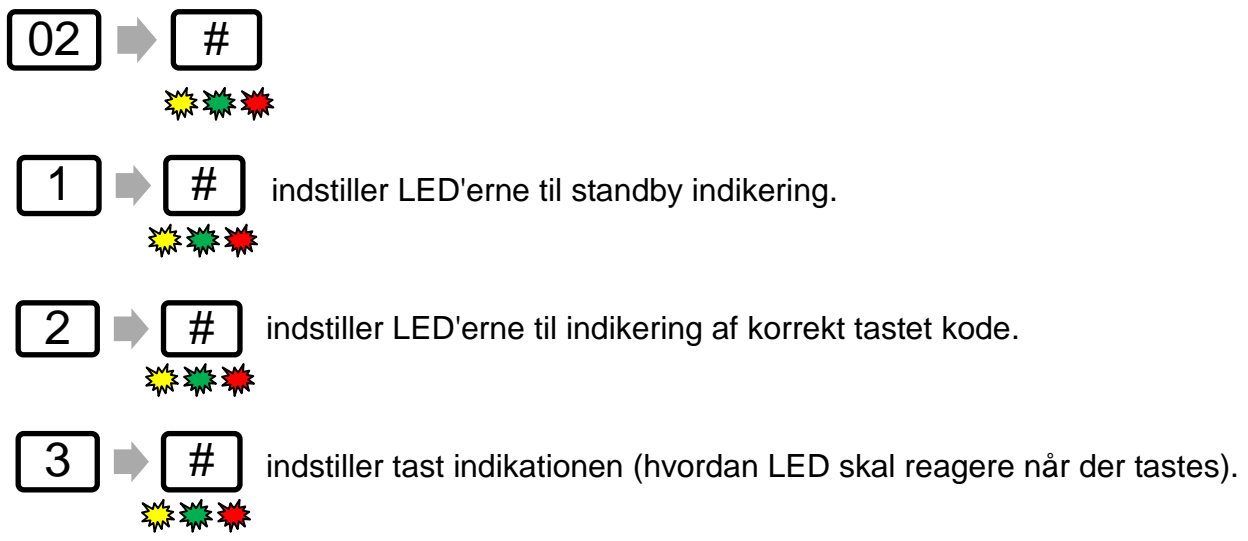

For at indstilles LED'erne skal man taste på følgende:

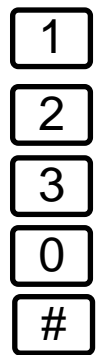

- = gul LED (toggle ved tryk)
- = grøn LED (toggle ved tryk)
- = rød LED (toggle ved tryk)
- = buzzer (virker kun til aktiv og tast indikering (toggle ved tryk))
- = gem og gå et niveau tilbage.

For at gemme indstillingerne tast  $\parallel \# \parallel$  ellers tast  $\parallel \Leftrightarrow \parallel$  for at gå tilbage til forige punkt (ikke gemt).

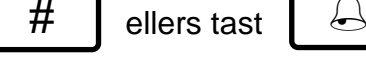

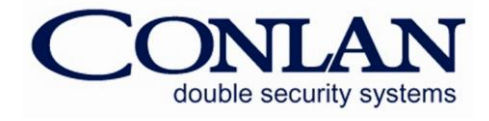

# 4.6 Udgange

CM 1000 har 2 transistorudgange, som begge er aktiveret i 5 sekunder (fabriksindstillet) når er indlæses en korrekt kode/MIFARE kort. Udgangenes aktiveringstid kan ændres og inverteres.

For at komme ind og ændre disse indstillinger tastes der:

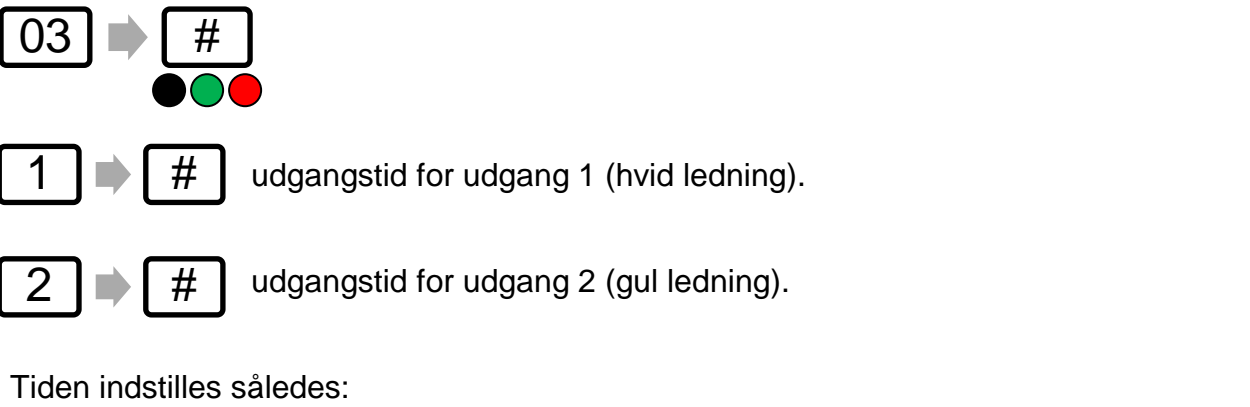

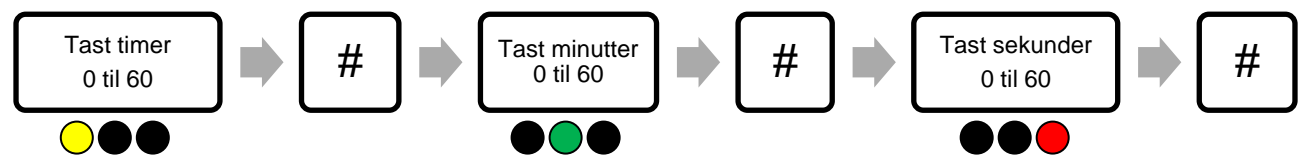

Hvis der ikke tastes værdi under *timer*, *minutter* eller *sekunder* er værdien automatisk 0 (hvilket svarer til at udgangen sættes til toggle).

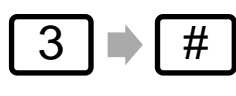

sammenbinding af brugerpladser og udgang 1.

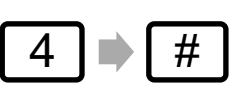

sammenbinding af brugerpladser og udgang 2.

Begge udgange er bundet til bestemte brugerpladser. Fra fabrikken er brugerplads 1 til 100 bundet til udgang 2, brugerplads 101 til 150 er bundet til udgang 1. **Værdierne kan ikke krydses!**

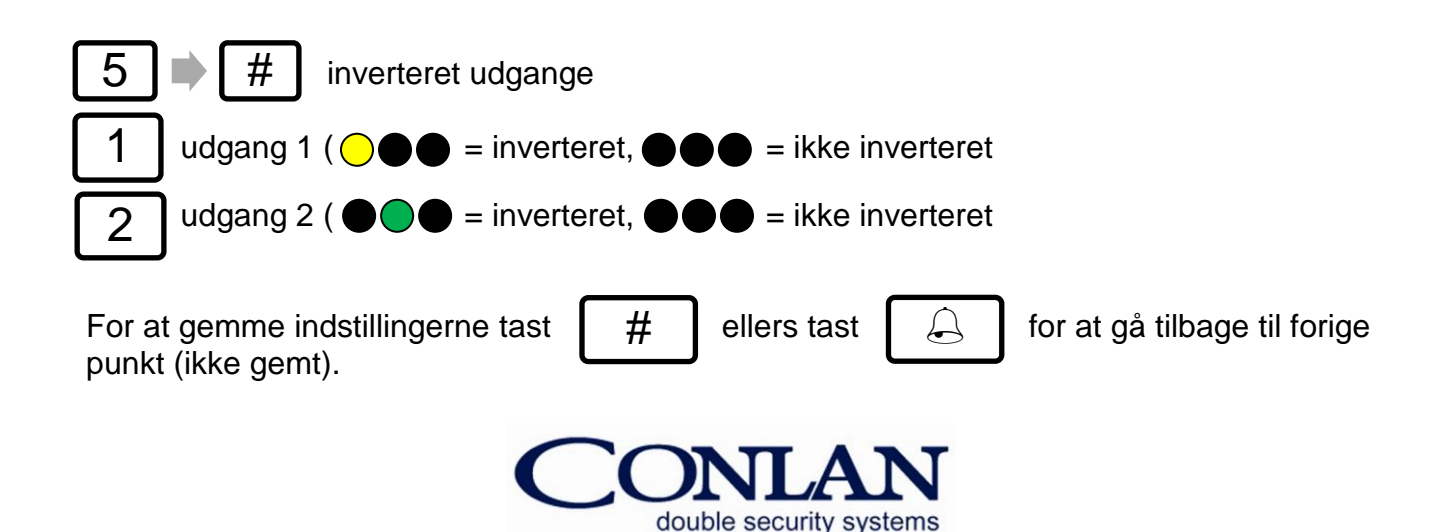

#### 4.7 Specialindstillinger

Disse indstillinger bruges til at ændre CM 1000's specialfunktioner så som f.eks. at slå buzzeren fra, slå Høj Sikkerhed til osv.

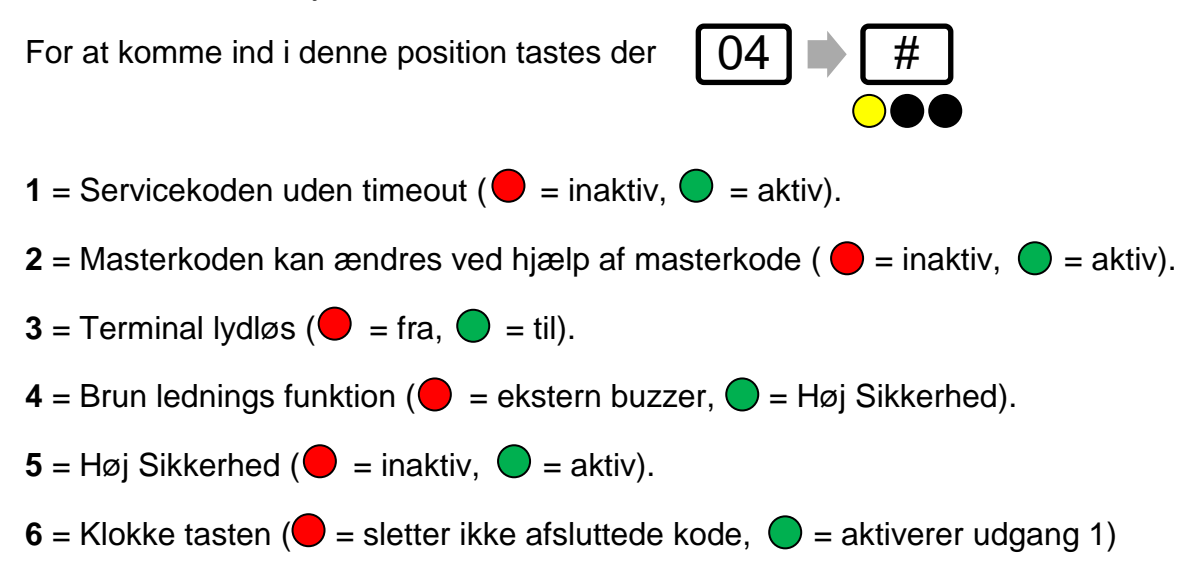

#### **Høj Sikkerhed**

Høj Sikkerhed øger CM 1000's sikkerhed ved at der skal aktiveres to brugerpladser før udgangen aktiveres, dvs. brugerpladserne skal være naboer til hinanden.

#### **Specialpositionerne**

På brugerplads 191 til 194 kan aktivere specialfunktionerne 3 til 6 via. kode/MIFARE kort. Programmeringen foregår ligesom når man programmere en ny bruger.

 $191$  = Ingen buzzer.

- 192 = Indgang 1 (brun ledning) funktion (Høj Sikkerhed eller ekstern buzzer).
- 193 = Høj Sikkerhed.

194 = Klokketast funktion (aktiverer udgang 2 ved tast).

For at gemme indstillingerne tast  $\parallel \# \parallel$  ellers tast  $\parallel \Leftrightarrow \parallel$  for at gå tilbage til forige punkt (ikke gemt).

 $#$  ellers tast

**Bemærk**: Ved strømafbrydelse sættes funktionerne på specialpositionerne tilbage til den opsætning der er lavet med servicekode.

## 5. Blokkering

CM 1000 blokkering ved kodegætning, hvis en person taster koden forkert 4 gange blokkerer CM 1000 i 1 minut.

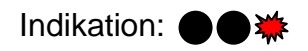

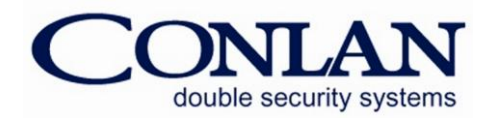

# 6. Tekniske Specifikationer

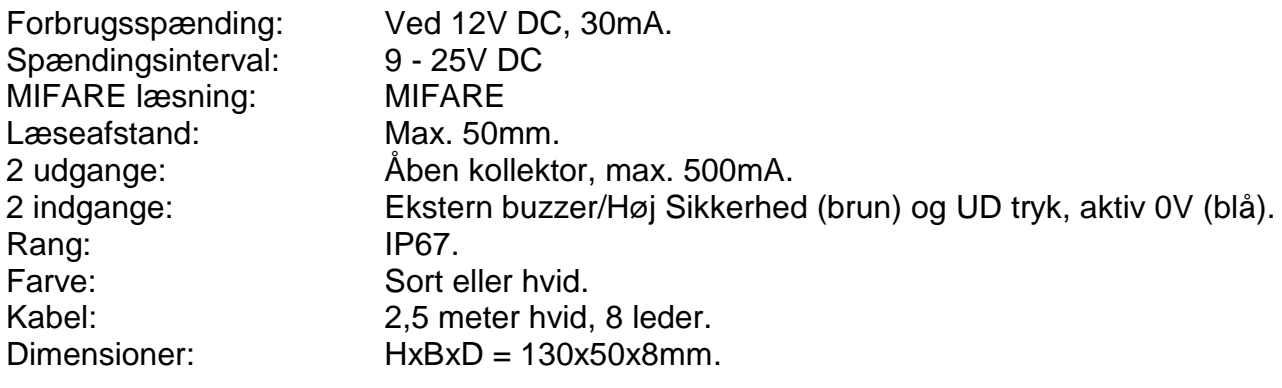

# 7. Tilslutningseksempler

#### **Direkte forbindelse**

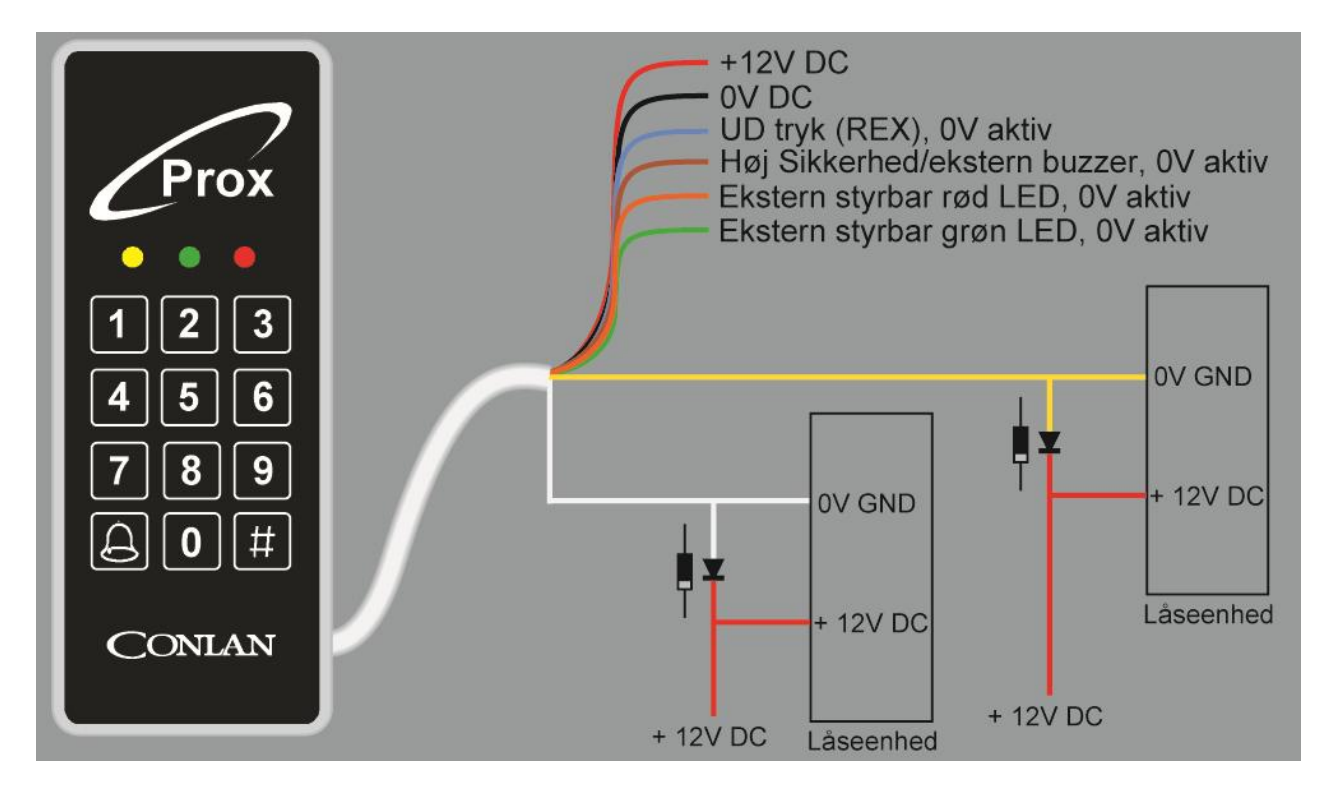

*Vend for at se tilslutning til relæ*

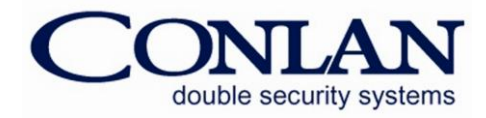

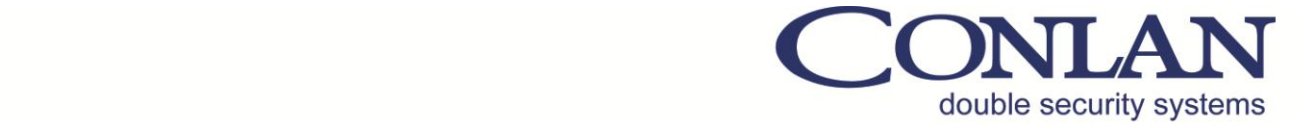

#### **Indirekte forbindelse**

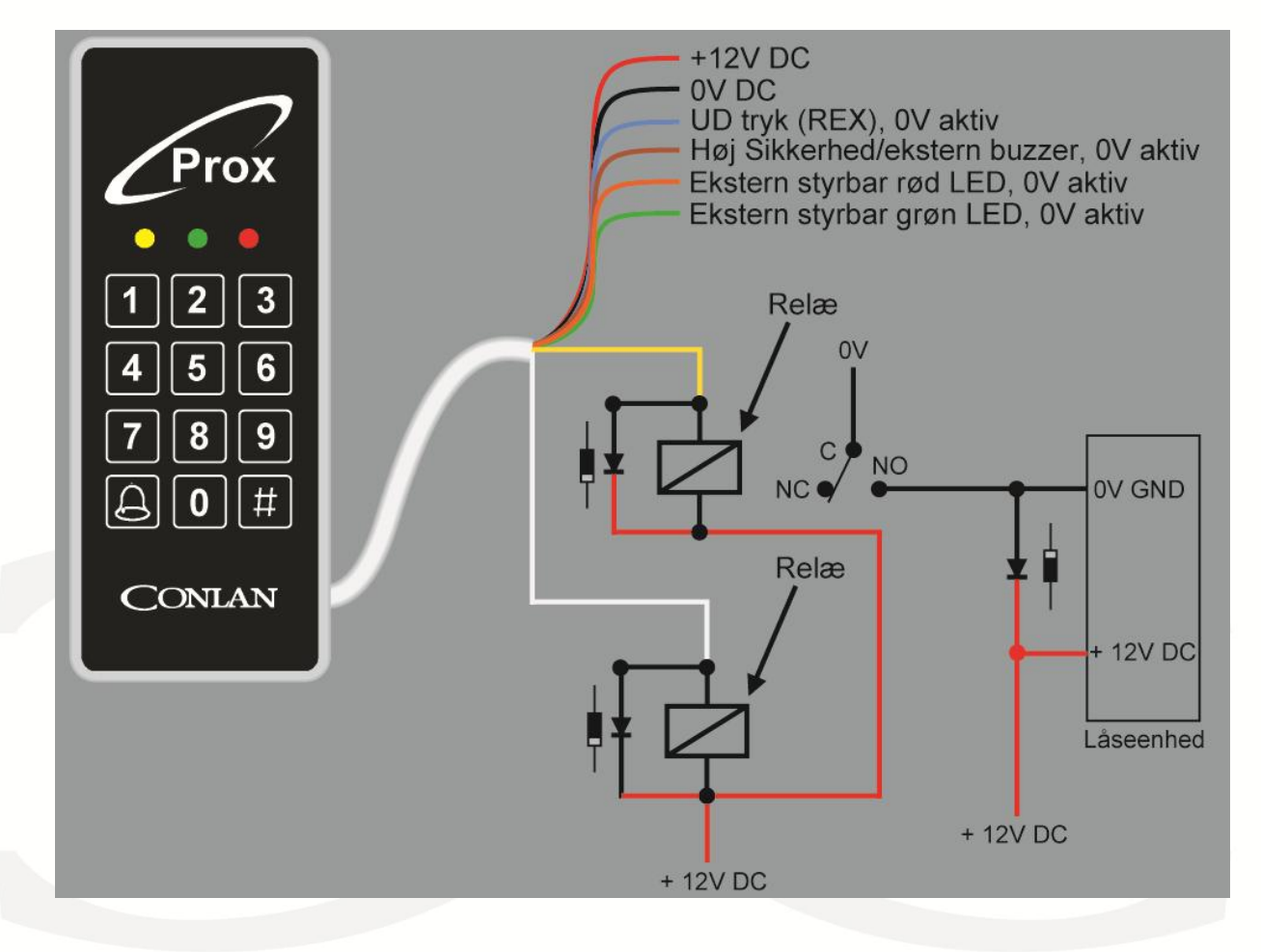

Tak fordi De valgte CONLAN's produkter.

Kontakt venligst vores support service for yderligere information når der er behov.